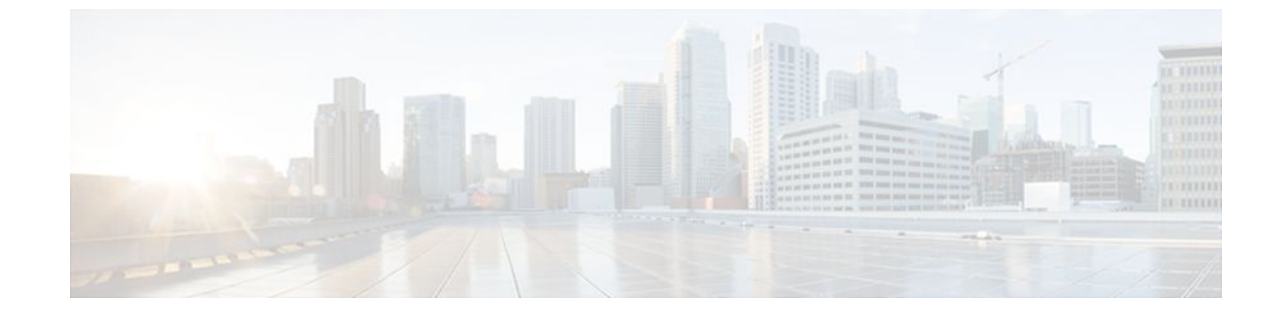

# **Exclusive Configuration Change Access and Access Session Locking**

### **Last Updated: July 20, 2011**

Exclusive Configuration Change Access (also called the "Configuration Lock" feature) allows you to have exclusive change access to the Cisco IOS XE running configuration, preventing multiple users from making concurrent configuration changes.

The Access Session Locking addition to this feature extends the Exclusive Configuration Change Access feature such that **show** and **debug** commands entered by the user holding the configuration lock always have execution priority; **show** and **debug** commands entered by other users are only allowed to run after the processes initiated by the configuration lock owner have finished.

The Exclusive Configuration Change Access feature ("exposed lock") is complementary with the locking mechanism in the Configuration Replace and Configuration Rollback feature ("rollback lock").

- Finding Feature Information, page 1
- [Information About Locking the Configuration](#page-1-0), page 2

• [How to Configure Configuration Exclusive Confguration Change-Access and Access Session](#page-2-0) [Locking](#page-2-0), page 3

- [Configuration Examples for Locking the Configuration](#page-7-0), page 8
- [Additional References,](#page-8-0) page 9
- [Feature Information for Exclusive Configuration Change Access and Access Session Locking](#page-9-0), page 10

# **Finding Feature Information**

Your software release may not support all the features documented in this module. For the latest feature information and caveats, see the release notes for your platform and software release. To find information about the features documented in this module, and to see a list of the releases in which each feature is supported, see the Feature Information Table at the end of this document.

Use Cisco Feature Navigator to find information about platform support and Cisco software image support. To access Cisco Feature Navigator, go to [www.cisco.com/go/cfn.](http://www.cisco.com/go/cfn) An account on Cisco.com is not required.

# <span id="page-1-0"></span>**Information About Locking the Configuration**

- Exclusive Configuration Change Access and Access Session Locking, page 2
- Access Session Locking, page 2
- [Parser Concurrency and Locking Improvements,](#page-2-0) page 3

### **Exclusive Configuration Change Access and Access Session Locking**

Devices running Cisco IOS software maintain a running configuration that determines the configuration state of the device. Changes to the running configuration alter the behavior of the device. Because Cisco IOS software allows multiple users to change the running configuration via the device CLI (including the device console and telnet Secure Shell (SSH)), in some operating environments it would be beneficial to prevent multiple users from making concurrent changes to the Cisco IOS running configuration. Temporarily limiting access to the Cisco IOS running configuration prevents inadvertent conflicts or cases where two users attempt to configure the same portion of the running configuration.

The Exclusive Configuration Change Access feature (also called the "Configuration Lock" feature) allows you to have exclusive change access to the Cisco IOS running configuration, preventing multiple users from making concurrent configuration changes.

This feature provides exclusive change access to the Cisco IOS running configuration from the time you enter global configuration mode by using the **configureterminal** command. This gives the effect of a "configuration lock," preventing other users from changing the Cisco IOS running configuration. The configuration lock is automatically released when the user exits Cisco IOS configuration mode.

The Exclusive Configuration Change Access feature is enabled using the **configurationmodeexclusive** command in global configuration mode. Exclusive configuration change access can be set to **auto**, so that the Cisco IOS configuration mode is locked whenever anyone uses the **configureterminal** command, or it can be set to **manual**, so that the Cisco IOS configuration mode is locked only when the **configureterminallock** command is issued.

The Exclusive Configuration Change Access feature is complementary with the locking mechanism for the Configuration Replace and Configuration Rollback feature introduced in Cisco IOS Release 12.2(25)S and 12.3(7)T.

### **Access Session Locking**

The Access Session Locking feature extends the Exclusive Configuration Change Access feature such that **show** and **debug** commands entered by the user holding the configuration lock always have execution priority. This feature prevents concurrent configuration access and also provides an option to prevent simultaneous processes, such as a **show** command entered by another user, from executing while other configuration commands are being executed. When this feature is enabled, the commands entered by the user with the configuration lock (such as configuration commands) always have priority over commands entered by other users.

### <span id="page-2-0"></span>**Parser Concurrency and Locking Improvements**

In order to overcome the following limitations posed by the Exclusive Configuration Change Access feature, the Parser Concurrency and Locking Improvements feature was introduced in Cisco IOS Release 12.2(33)SRE:

- The Exclusive Configuration Change Access feature locks the configuration to other users. The lock is automatically released when the lock holder exits from the configuration mode. Any other user in the configuration mode will be returned to the EXEC mode when the lock is acquired. Also, any user can execute the **clearconfigurationlock** command and forcibly remove the lock and allow normal access to all users.
- The router can reload when multiple write processes belonging to the same client simultaneously access the Cisco IOS configurations in a shared mode.
- The router can reload when EXEC commands concurrently access the data structure.

Effective from Cisco IOS Release 12.2(33)SRE, the Concurrency and Locking Improvements feature is the primary locking mechanism used to prevent concurrent configuration of Cisco IOS software by multiple users.

The Parser Concurrency and Locking Improvements feature provides a common interface that ensures that exclusive access is granted to the requested process and prevents others from concurrently accessing the Cisco IOS configuration. It allows access only to the user holding the lock and prevents other clients from accessing the configuration.

Effective from Cisco IOS Release 12.2(33)SRE, the **configurationmodeexclusive** {**auto** | **manual**} command will not be available to enable single-user access functionality for the Cisco IOS CLI. Use the **parsercommandserializer** command to enable configuration access only to the users holding the lock and prevent other clients from accessing the configuration.

# **How to Configure Configuration Exclusive Confguration Change-Access and Access Session Locking**

- Enabling Exclusive Configuration Change Access and Access Session Locking, page 3
- [Obtaining Exclusive Configuration Change Access](#page-3-0), page 4
- [Enabling Parser Concurrency and Locking Improvements,](#page-5-0) page 6
- [Monitoring and Troubleshooting Configuration Locking,](#page-6-0) page 7

## **Enabling Exclusive Configuration Change Access and Access Session Locking**

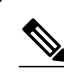

**Note** Effective with Cisco IOS Release 12.2(33)SRE, the Exclusive Configuration Change Access and Access Session Locking feature is not available in Cisco IOS software. Use the Parser Concurrency and Locking Improvements feature instead of this feature. See the "Enabling Parser Concurrency and Locking Improvements" section for more information.

<span id="page-3-0"></span>Perform this task to enable the Exclusive Configuration Change Access and Access Session Locking feature.

### **SUMMARY STEPS**

- **1. enable**
- **2. configure terminal**
- **3. configuration mode exclusive** {**auto**|**manual**}
- **4. end**

#### **DETAILED STEPS**

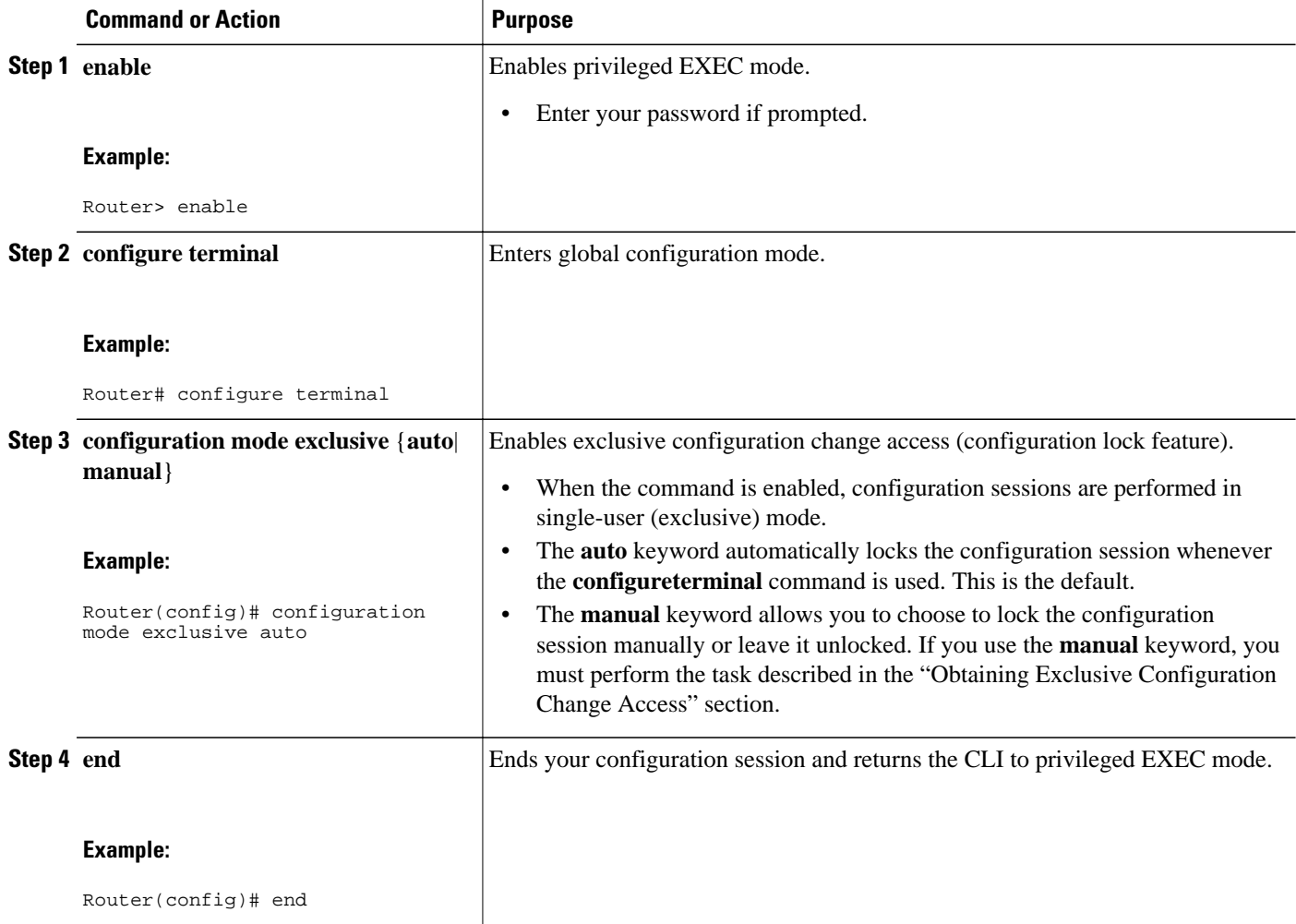

## **Obtaining Exclusive Configuration Change Access**

Perform this task to obtain exclusive configuration change access for the duration of your configuration session. Use of the **lock** keyword with the **configureterminal** command is necessary only if the exclusive configuration mode has been set to **manual** (see the "Enabling Exclusive Configuration Change Access and Access Session Locking " section).

### **SUMMARY STEPS**

- **1. enable**
- **2. configure terminal**
- **3. configure terminal lock**
- **4.** Configure the system by entering your changes to the running configuration.
- **5.** Do one of the following:
	- **end**
	- or
	- **exit**

### **DETAILED STEPS**

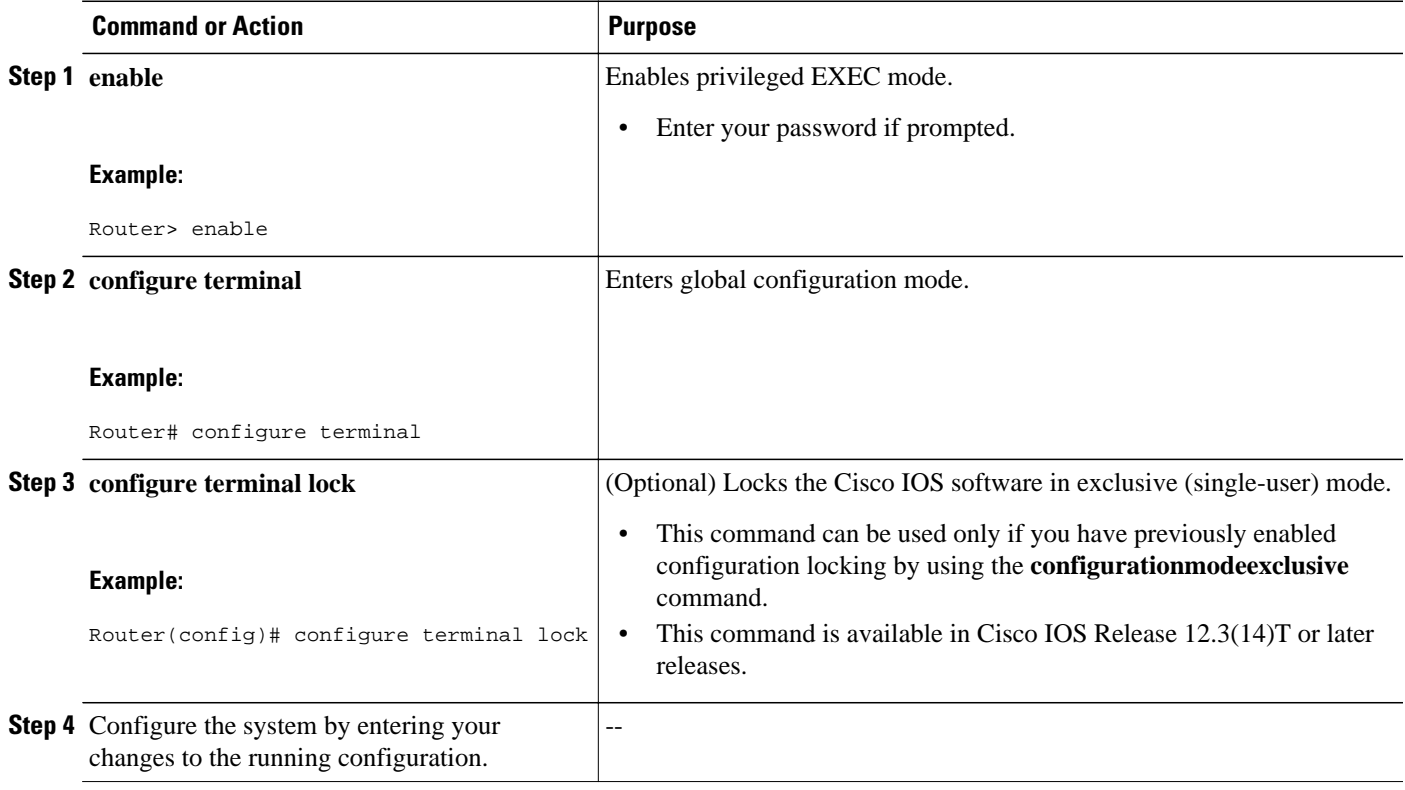

<span id="page-5-0"></span>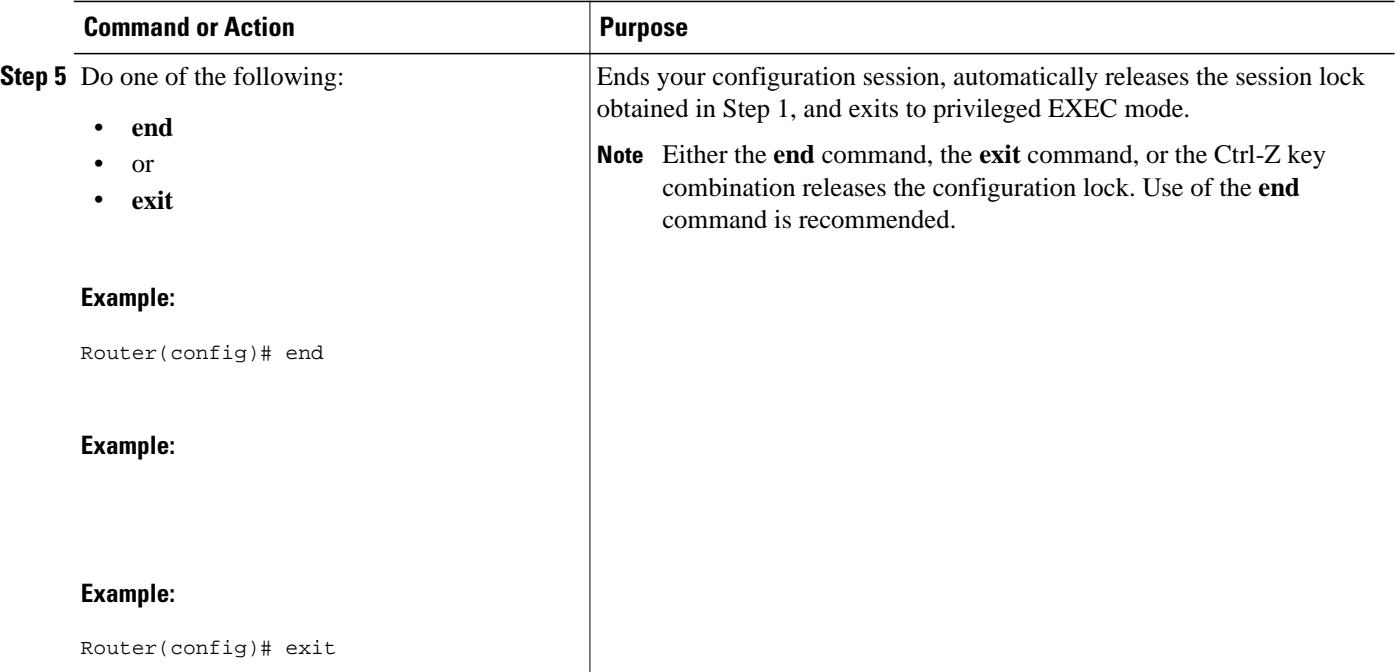

## **Enabling Parser Concurrency and Locking Improvements**

Perform this task to enable configuration access only to the users holding a configuration lock and to prevent other clients from accessing the running configuration.

**Note** The Parser Cconcurrency and Locking Improvements feature does not allow two or more processes to exist simultaneously within the critical section of Cisco IOS configurations.

This feature flags a command to prevent its serialization if an excessive amount of time is required to generate its output or if its use produces more than 10 kilobytes of output. Examples of commands that would not be serialized are the **showterminal** and **showrunning-config** commands.

#### **SUMMARY STEPS**

- **1. enable**
- **2. configure terminal**
- **3. parser command serializer**
- **4. exit**

#### <span id="page-6-0"></span>**DETAILED STEPS**

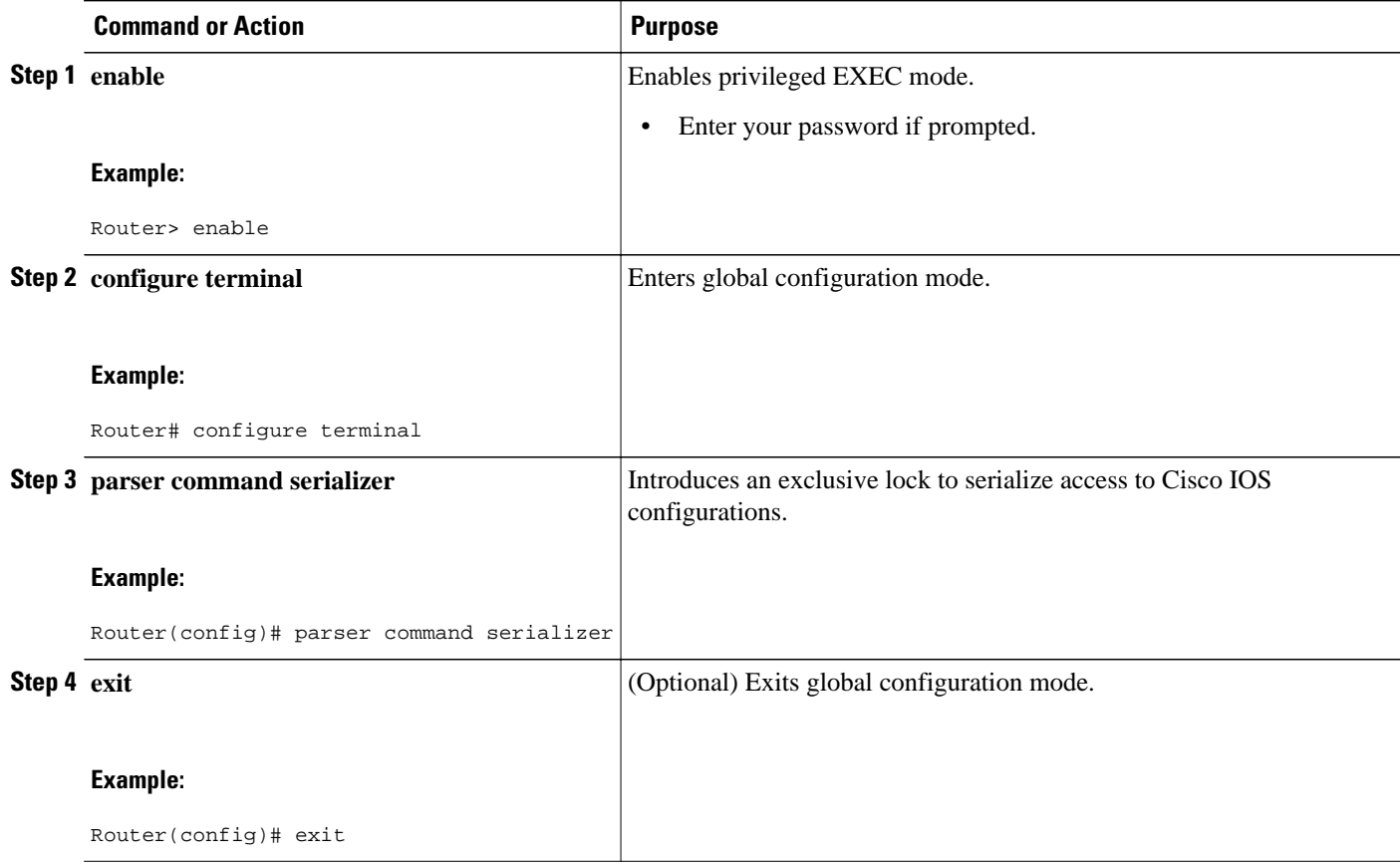

## **Monitoring and Troubleshooting Configuration Locking**

Perform either or both steps in this task to monitor or troubleshoot the Exclusive Configuration Change Access and Access Session Locking feature.

#### **SUMMARY STEPS**

- **1. show configuration lock**
- **2. debug configuration lock**

### **DETAILED STEPS**

### **Step 1 show configuration lock**

Use this command to display the status and details of any current configuration locks, including the owner, user, terminal, lock state, and lock class.

If you cannot enter global configuration mode, you can use this command to determine if the configuration session is locked by another user, and who that user is.

#### <span id="page-7-0"></span>**Example:**

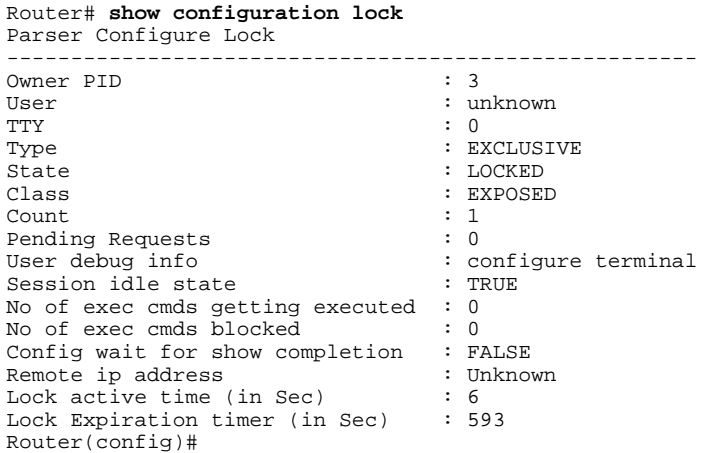

#### **Step 2 debug configuration lock**

Use this command to enable debugging of Cisco IOS configuration locks (exposed class locks or rollback class locks):

#### **Example:**

Router# **debug configuration lock**

```
Session1 from console
==========================
Router# configure terminal lock 
Configuration mode locked exclusively. The lock will be cleared once you exit out of configuration 
mode using end/exit
Enter configuration commands, one per line. End with CNTL/Z.
Router(config)#
Parser : LOCK REQUEST in EXCLUSIVE mode
Parser: <configure terminal lock> - Config. Lock requested by process <3> client <PARSER Client>
Parser: <configure terminal lock> - Config. Lock acquired successfully !
Router(config)#
```
# **Configuration Examples for Locking the Configuration**

- Configuring an Exclusive Lock in Auto Mode Example, page 8
- [Configuring an Exclusive Lock in Manual Mode Example,](#page-8-0) page 9
- [Configuring Parser Concurrency and Locking Improvements Example](#page-8-0), page 9

## **Configuring an Exclusive Lock in Auto Mode Example**

The following example shows how to enable the exclusive lock in auto mode for single-user auto configuration mode using the **configurationmodeexclusiveauto** command. Once the Cisco IOS configuration file is locked exclusively, you can verify this configuration by using the **showconfigurationlock**command.

Router# **configure terminal** 

```
Router(config)# configuration mode exclusive auto 
Router(config)# exit 
Router# configure terminal 
! Locks configuration mode exclusively.
Router# show configuration lock
Parser Configure Lock
Owner PID : 10<br>User : Us
                : Userl<br>: 3
TTY : 3
Type : EXCLUSIVE
State : LOCKED
Class : Exposed 
Count : 0 
Pending Requests : 0<br>User debug info : 0
User debug info
```
### **Configuring an Exclusive Lock in Manual Mode Example**

The following example shows how to enable the exclusive locking feature in manual mode by using the **configurationmodeexclusivemanual** command. Once you have configured manual exclusive mode, you can lock the configuration mode by using the **configureterminallock** command. In this mode, the **configureterminal** command will not automatically lock the parser configuration mode.

```
Router# configure terminal
Router(config)# configuration mode exclusive manual
Router(config)# exit
Router# configure terminal lock
Enter configuration commands, one per line. End with CNTL/Z.
*Mar 25 17:02:45.928: Configuration mode locked exclusively. The lock will be cleared 
once you exit out of configuration mode using end/exit
```
### **Configuring Parser Concurrency and Locking Improvements Example**

The following example shows how to enable the Parser Concurrency and Locking Improvements feature by using the **parsercommandserializer** command:

```
Router# configure terminal
Router(config)# parser command serializer
Router(config)# exit
```
## **Additional References**

The following sections provide references related to locking the configuration.

#### **Related Documents**

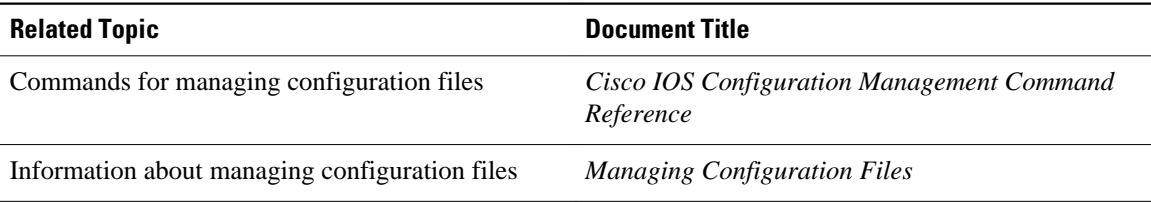

#### <span id="page-9-0"></span>**Standards**

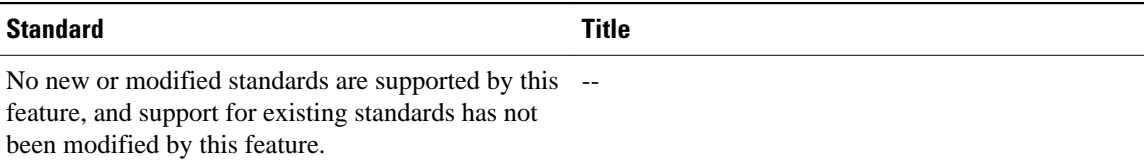

#### **MIBs**

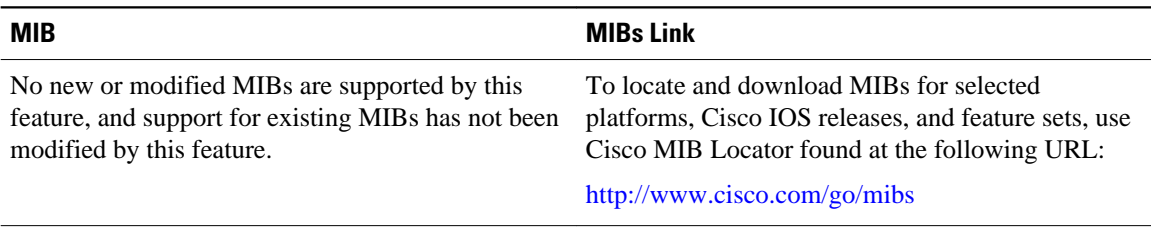

#### **RFCs**

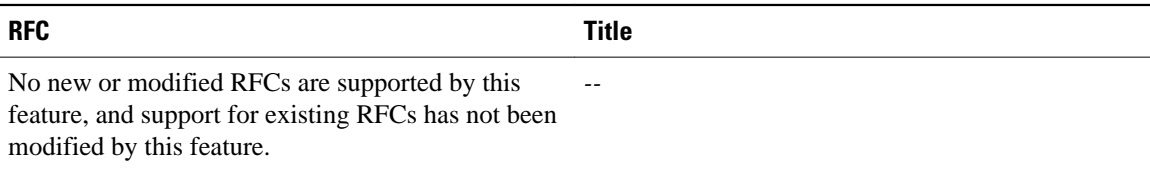

#### **Technical Assistance**

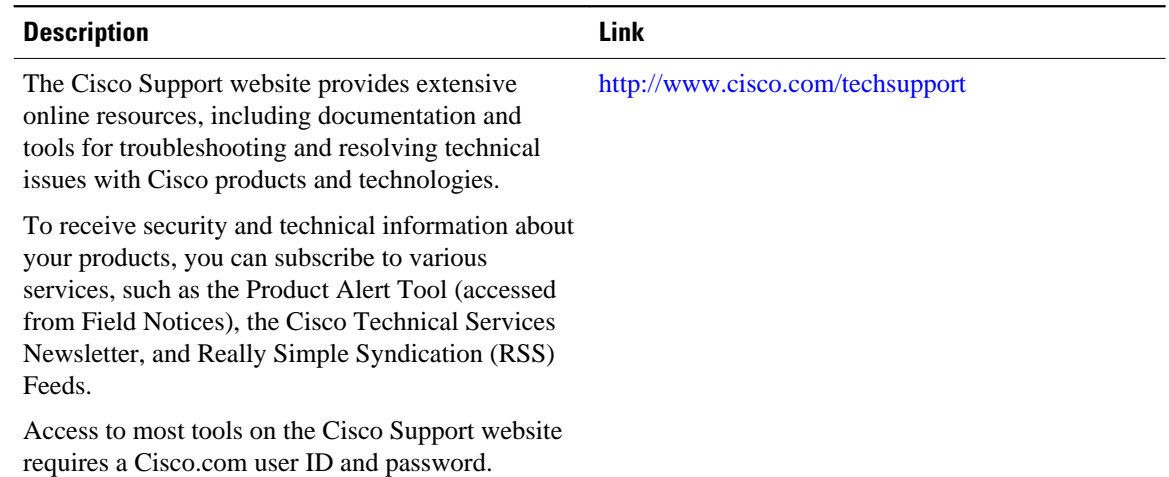

# **Feature Information for Exclusive Configuration Change Access and Access Session Locking**

The following table provides release information about the feature or features described in this module. This table lists only the software release that introduced support for a given feature in a given software

release train. Unless noted otherwise, subsequent releases of that software release train also support that feature.

Use Cisco Feature Navigator to find information about platform support and Cisco software image support. To access Cisco Feature Navigator, go to [www.cisco.com/go/cfn.](http://www.cisco.com/go/cfn) An account on Cisco.com is not required.

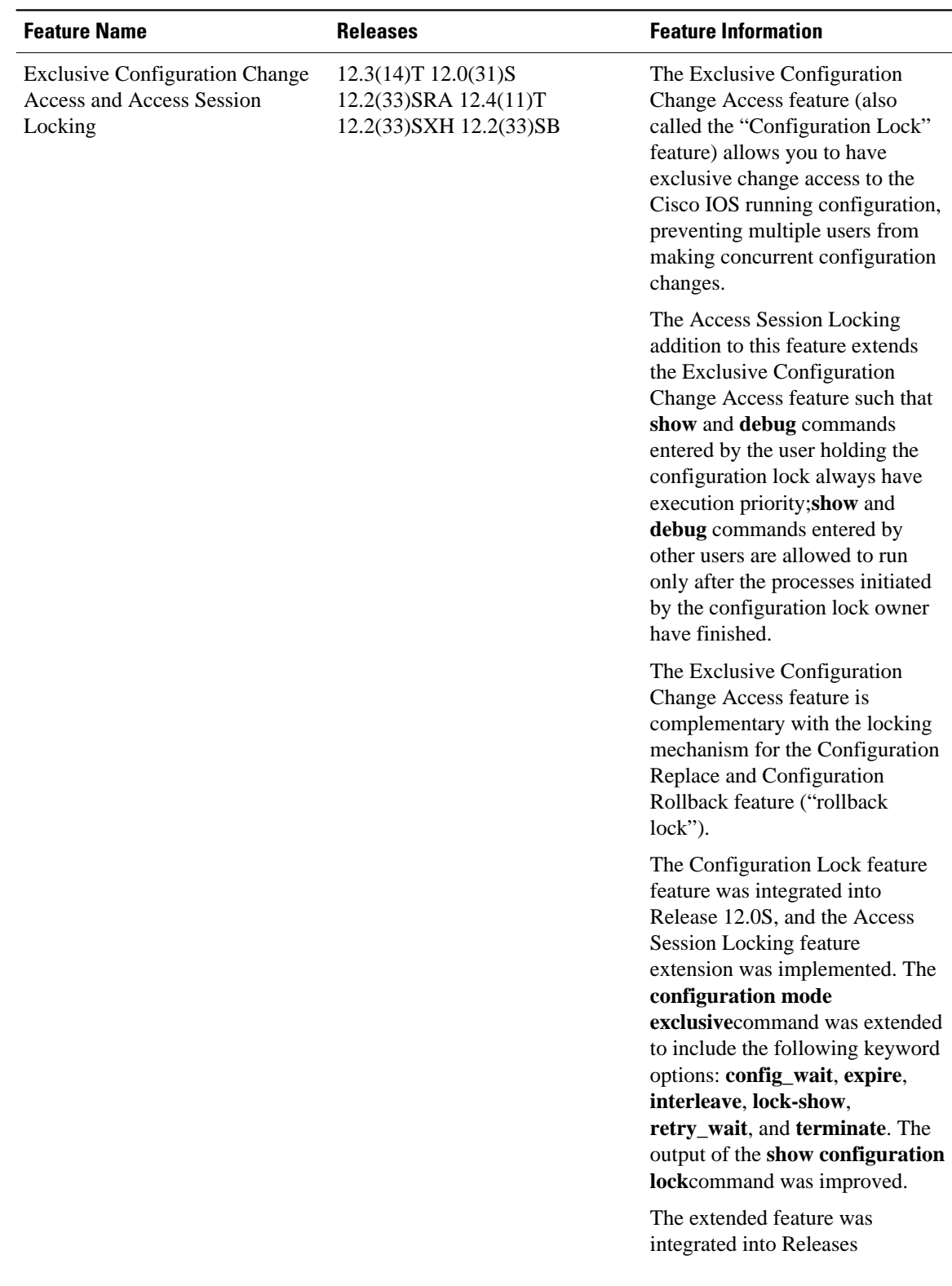

### *Table 1 Feature Information for Exclusive Configuration Change Access and Access Session Locking*

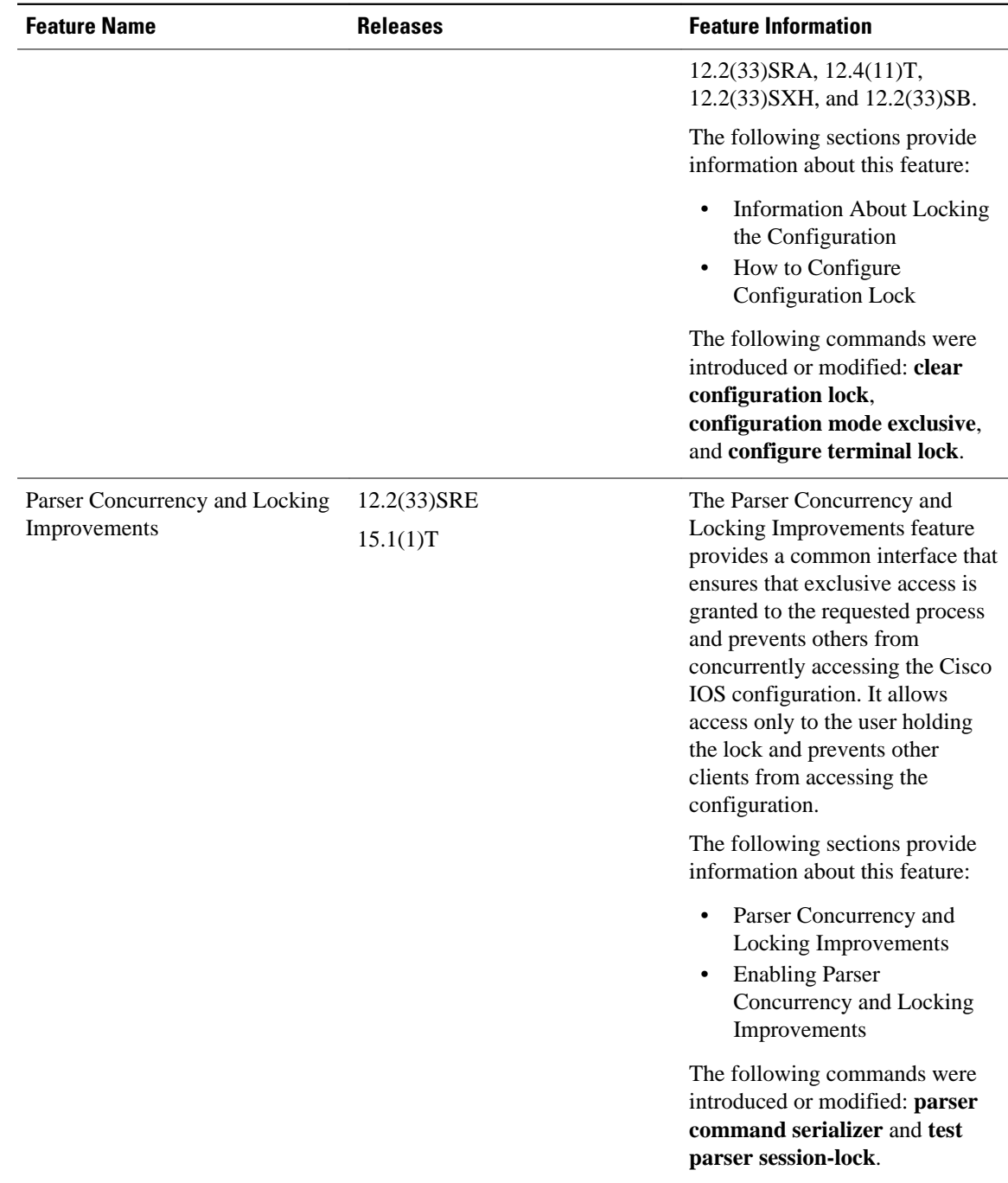

Cisco and the Cisco Logo are trademarks of Cisco Systems, Inc. and/or its affiliates in the U.S. and other countries. A listing of Cisco's trademarks can be found at [www.cisco.com/go/trademarks.](http://www.cisco.com/go/trademarks) Third party trademarks mentioned are the property of their respective owners. The use of the word partner does not imply a partnership relationship between Cisco and any other company. (1005R)

Any Internet Protocol (IP) addresses and phone numbers used in this document are not intended to be actual addresses and phone numbers. Any examples, command display output, network topology diagrams, and other figures included in the document are shown for illustrative purposes only. Any use of actual IP addresses or phone numbers in illustrative content is unintentional and coincidental.